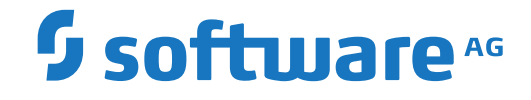

## **Adabas Cluster Services**

**Release Notes**

Version 8.5.3

April 2020

**ADABAS & NATURAL** 

This document applies to Adabas Cluster Services Version 8.5.3 and all subsequent releases.

Specifications contained herein are subject to change and these changes will be reported in subsequent release notes or new editions.

Copyright © 2020 Software AG, Darmstadt, Germany and/or Software AG USA, Inc., Reston, VA, USA, and/or its subsidiaries and/or its affiliates and/or their licensors.

The name Software AG and all Software AG product names are either trademarks or registered trademarks of Software AG and/or Software AG USA, Inc. and/or its subsidiaries and/or its affiliates and/or their licensors. Other company and product names mentioned herein may be trademarks of their respective owners.

Detailed information on trademarks and patents owned by Software AG and/or its subsidiaries is located at http://softwareag.com/licenses.

Use of this software is subject to adherence to Software AG's licensing conditions and terms. These terms are part of the product documentation, located at http://softwareag.com/licenses/ and/or in the root installation directory of the licensed product(s).

This software may include portions of third-party products. For third-party copyright notices, license terms, additional rights or restrictions, please refer to "License Texts, Copyright Notices and Disclaimers of Third-Party Products". For certain specific third-party license restrictions, please referto section E of the Legal Notices available under"License Terms and Conditions for Use of Software AG Products / Copyright and Trademark Notices of Software AG Products". These documents are part of the product documentation, located at http://softwareag.com/licenses and/or in the root installation directory of the licensed product(s).

Use, reproduction, transfer, publication or disclosure is prohibited except as specifically provided for in your License Agreement with Software AG.

#### **Document ID: ALS-AALSRELNOTES-853-20210929**

### **Table of Contents**

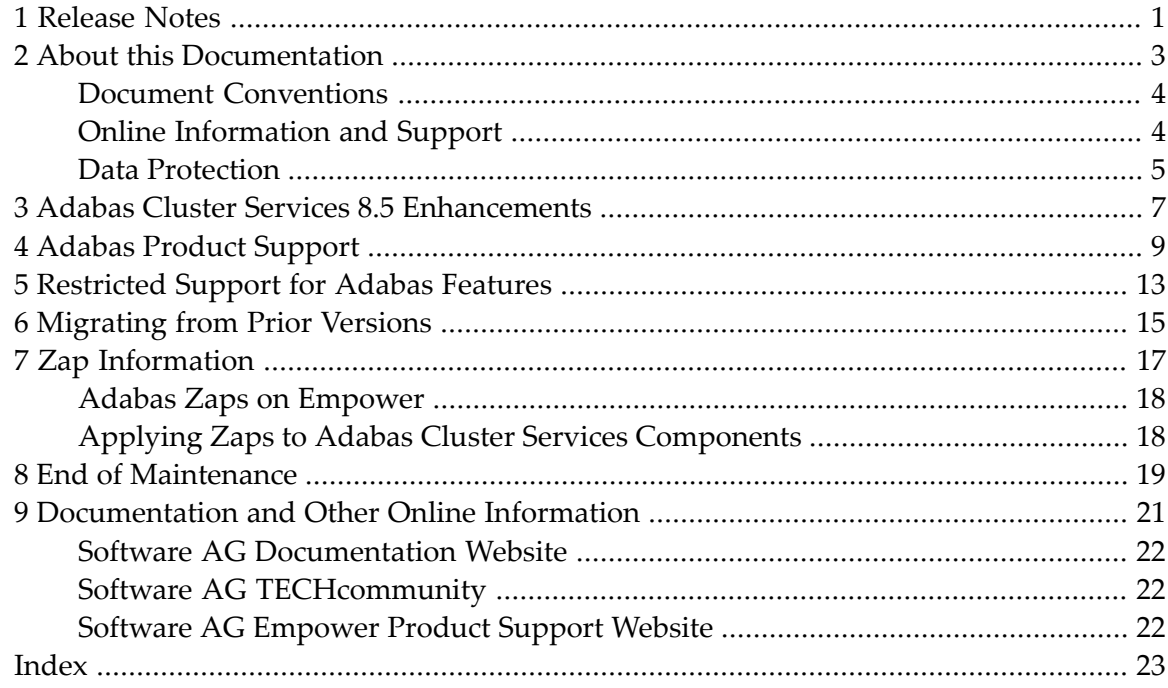

# <span id="page-4-0"></span>**1 Release Notes**

This document provides detailed information on Adabas Cluster Services version 8.5 and describes the updates and modifications of this version. For information regarding Software AG product compatibility with IBM platforms and any IBM requirements for Software AG products, please review the *Product [Compatibility](http://www.softwareag.com/ibm) for IBM Platforms* web page.

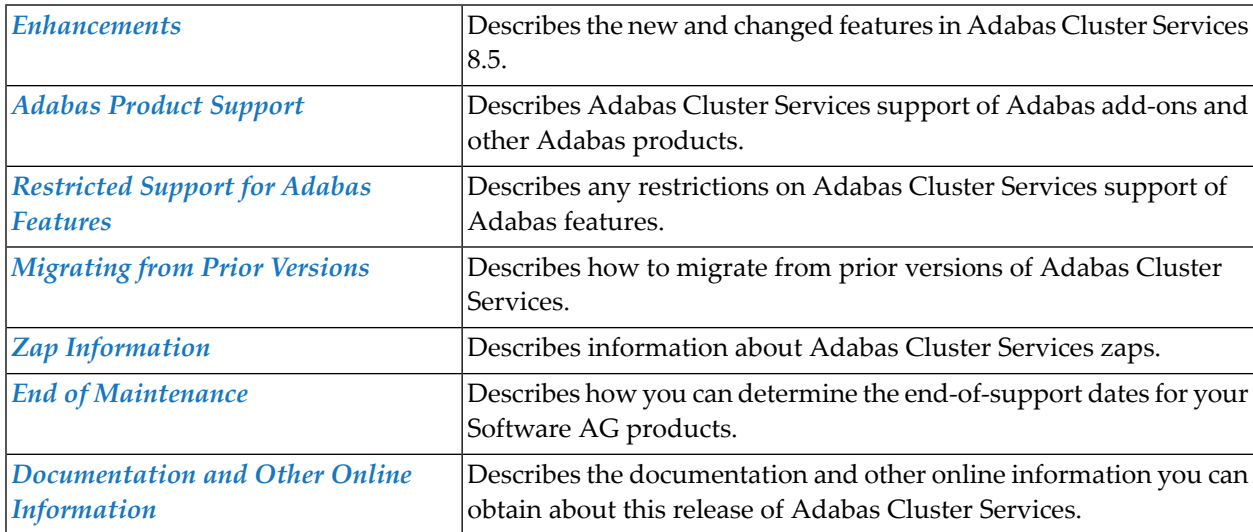

This document provides release notes for the Adabas Cluster Services 8.5 release.

#### <span id="page-6-0"></span> $\overline{2}$ **About this Documentation**

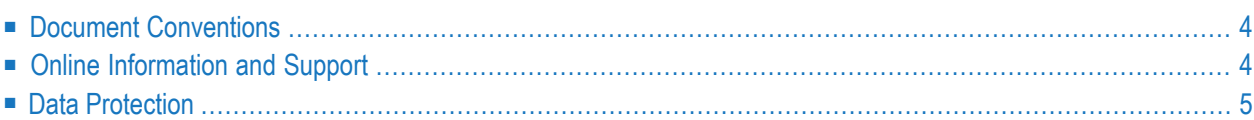

### <span id="page-7-0"></span>**Document Conventions**

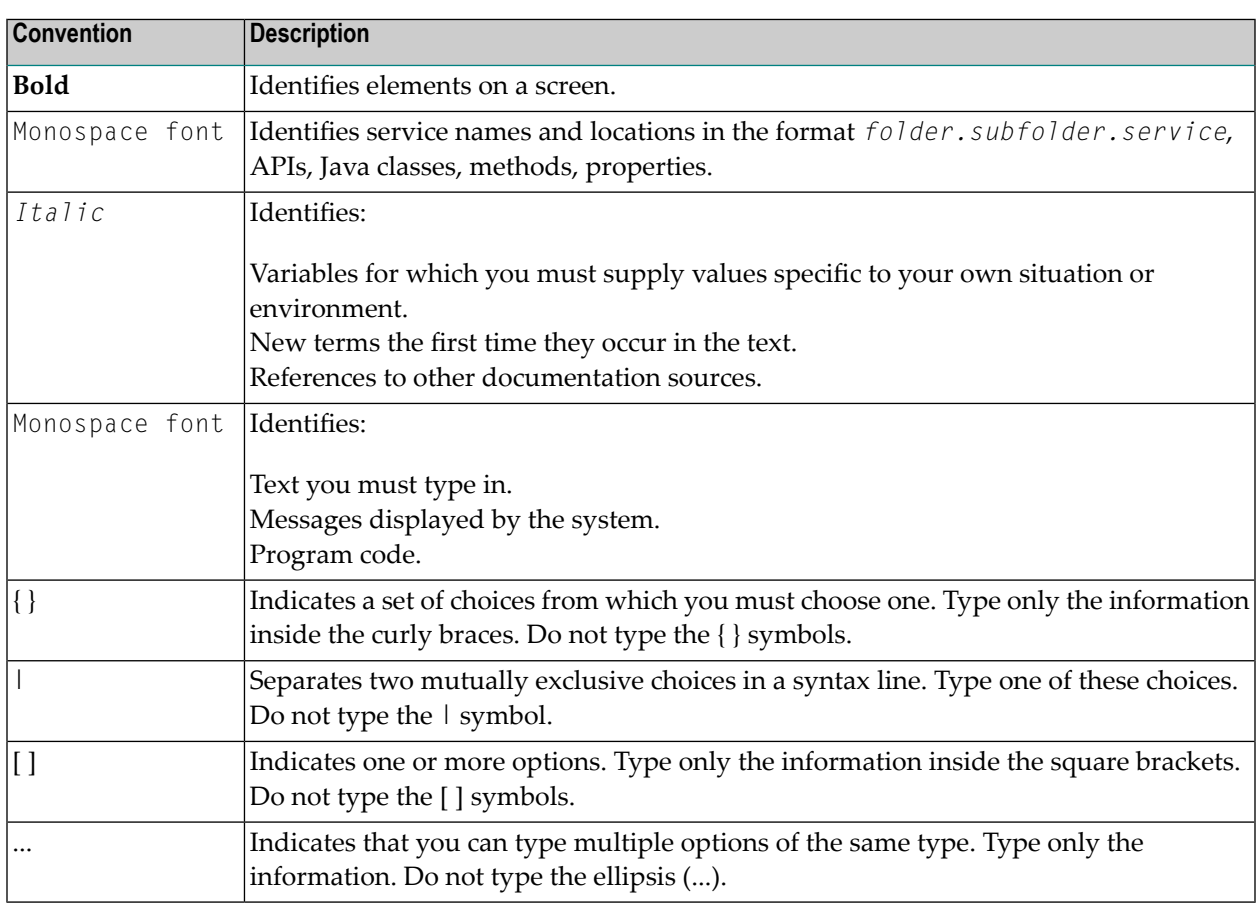

### <span id="page-7-1"></span>**Online Information and Support**

#### **Software AG Documentation Website**

You can find documentation on the Software AG Documentation website at **[https://documenta](https://documentation.softwareag.com)[tion.softwareag.com](https://documentation.softwareag.com)**.

#### **Software AG Empower Product Support Website**

If you do not yet have an account for Empower, send an email to empower@softwareag.com with your name, company, and company email address and request an account.

Once you have an account, you can open Support Incidents online via the eService section of Empower at **<https://empower.softwareag.com/>**.

You can find product information on the Software AG Empower Product Support website at **[ht](https://empower.softwareag.com)[tps://empower.softwareag.com](https://empower.softwareag.com)**.

To submit feature/enhancement requests, get information about product availability, and download products, go to **[Products](https://empower.softwareag.com/Products/default.asp)**.

To get information about fixes and to read early warnings, technical papers, and knowledge base articles, go to the **[Knowledge](https://empower.softwareag.com/KnowledgeCenter/default.asp) Center**.

If you have any questions, you can find a local or toll-free number for your country in our Global Support Contact Directory at **[https://empower.softwareag.com/public\\_directory.aspx](https://empower.softwareag.com/public_directory.aspx)** and give us a call.

#### **Software AG Tech Community**

You can find documentation and other technical information on the Software AG Tech Community website at **<https://techcommunity.softwareag.com>**. You can:

- Access product documentation, if you have Tech Community credentials. If you do not, you will need to register and specify "Documentation" as an area of interest.
- Access articles, code samples, demos, and tutorials.
- Use the online discussion forums, moderated by Software AG professionals, to ask questions, discuss best practices, and learn how other customers are using Software AG technology.
- <span id="page-8-0"></span>■ Link to external websites that discuss open standards and web technology.

### **Data Protection**

Software AG products provide functionality with respect to processing of personal data according to the EU General Data Protection Regulation (GDPR). Where applicable, appropriate steps are documented in the respective administration documentation.

# <span id="page-10-1"></span><span id="page-10-0"></span>**Adabas Cluster Services 8.5 Enhancements**

Maintenance updates have been applied.

# <span id="page-12-1"></span><span id="page-12-0"></span>**4 Adabas Product Support**

In general, Adabas Cluster Services version 8.5 supports or is supported by the same add-on products as Adabas 8.5. The following table describes Adabas 8 compatibility with other Adabas products, including prior releases of Adabas itself. You may need to upgrade your installation of the software if your existing release is not listed.

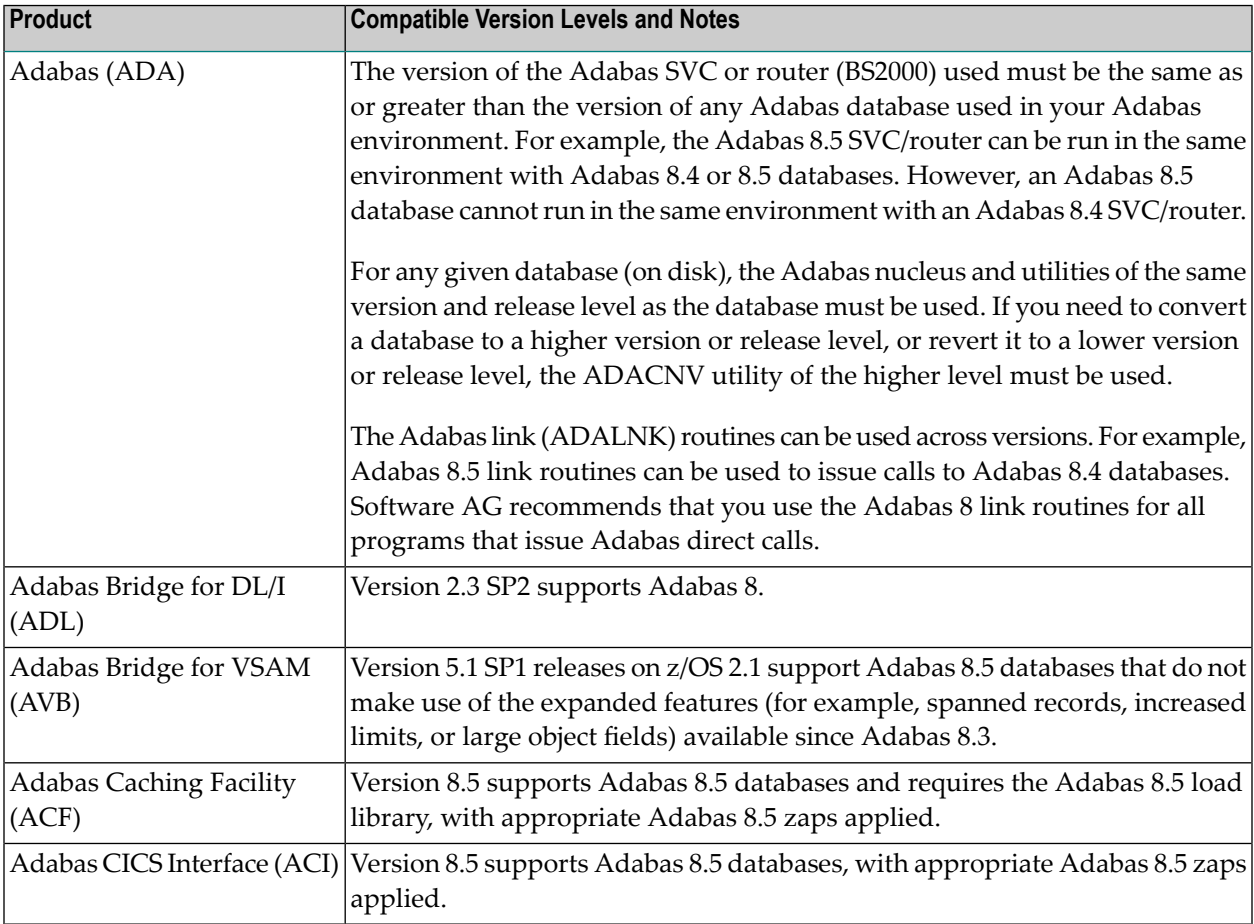

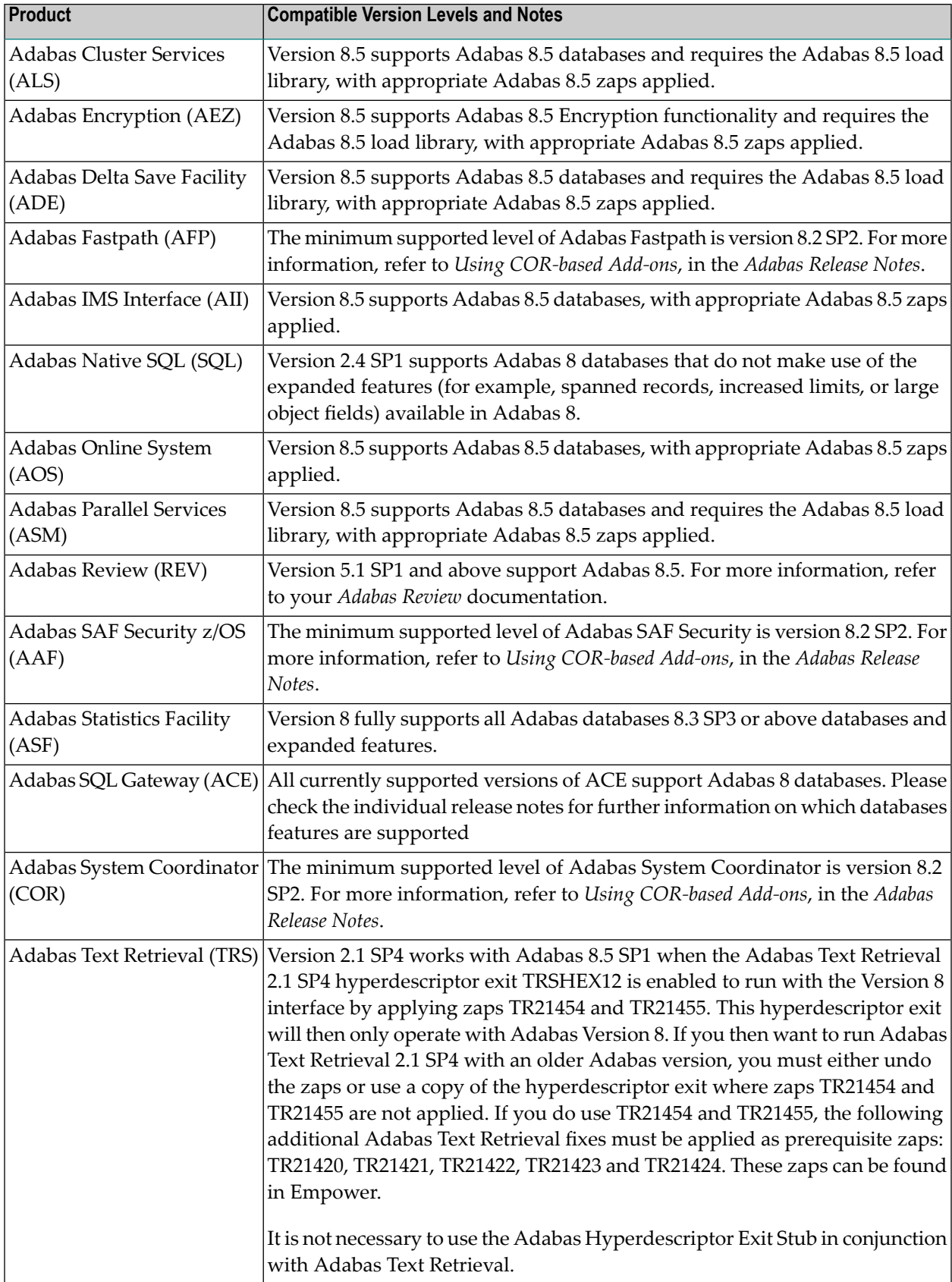

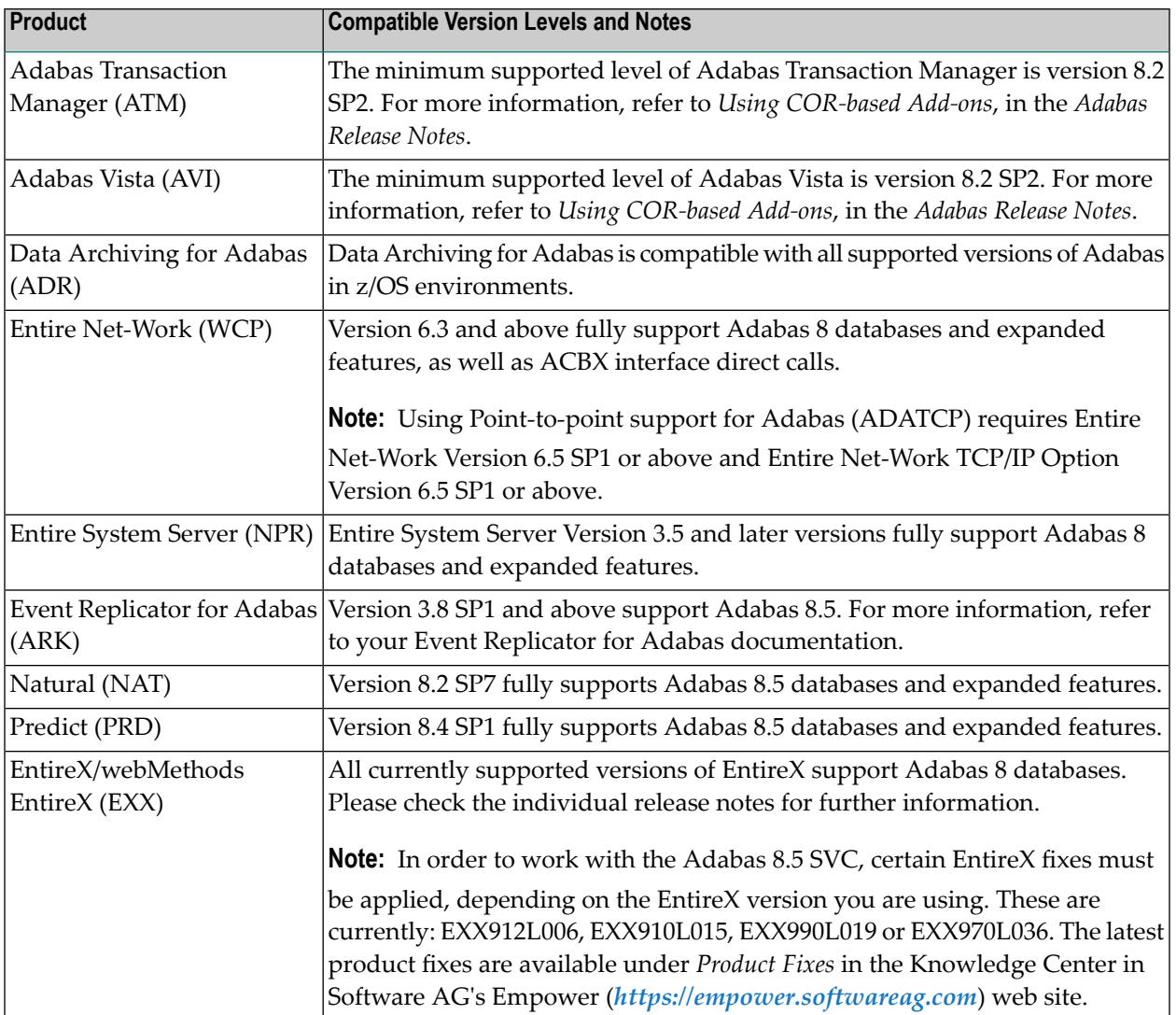

# <span id="page-16-2"></span><span id="page-16-0"></span>**5 Restricted Support for Adabas Features**

<span id="page-16-1"></span>This section describes facilities of Adabas that are not supported by cluster nuclei running under this Adabas Cluster Services or Adabas Parallel Services version. The facilities are supported normally for noncluster nuclei; however, no Adabas Cluster Services or Adabas Parallel Services functionality is available to them.

For an Adabas nucleus running in cluster mode (CLUSTER=LOCAL or SYSPLEX), the following features are not available and cannot be specified:

- MODE=SINGLE
- sequential protection log (DDSIBA)
- synchronous buffer flush (LFIOP=0)

The following features are not currently supported by nuclei running in cluster mode under this Adabas Cluster Services or Adabas Parallel Services version, but may be supported in subsequent versions of the product:

- READONLY=YES (receives PARM ERROR 71 if attempted).
- UTIONLY=YES can be specified for a cluster nucleus; if you start cluster nuclei with conflicting settings of UTIONLY, the system will change them to conform to the setting of the first active nucleus. Currently, however, the UTIONLY setting cannot be changed using an ADADBS OPERCOM or Adabas Online System function. Once the cluster is started, the only way to change the UTIONLY setting is to bring down the whole cluster and restart it with a different setting.
- online reorder.

Enhanced error recovery is supported; however, option changes are effective only for the local nucleus.

TCP/IP direct links are supported; however, the IP address/port is tied to an individual nucleus.

# <span id="page-18-1"></span><span id="page-18-0"></span>**6 Migrating from Prior Versions**

#### **To migrate from your current Adabas Cluster Services version to Adabas Cluster Services 8.5, complete the following steps:**

- 1 Shut down all nuclei in the cluster and the ADACOM subtasks for the (SVC) / DBID set. Run Adabas ADARES PLCOPY and ADASAV SAVE utility operations as necessary for your installation. For more information on these utility functions, refer to your Adabas documentation.
- 2 Replace the load library in your existing installation with the library supplied by Software AG containing the Adabas 8.5 SP1 (ADA851.LOAD) data set. Apply the zaps delivered with Adabas 8.5 SP1.
- 3 Install the Adabas 8.5 SP1 SVC if you have not already done so.
- 4 Run the ADACNV utility with TOVERS=85 to convert the database to version 8.5 format. For more information about the ADACNV utility, refer to the *Adabas Utilities Manual*.
- 5 Restart the nuclei in the cluster.

#### **Migrating to Higher Service Pack (SP) Levels Later**

To migrate from one SP level of Adabas Cluster Services 8.5 to a higher SP level (after SP1), it will usually be possible to shut down the affected components (Adabas nuclei, ADACOM task, Adabas SVC) on one system at a time, upgrade them to the higher SP level, and to bring them up again, on one system after the other, without ever shutting down the entire cluster.

Should that not be possible for a particular new SP level, it will be clearly indicated in the release notes for that SP level and instructions will be given on how to upgrade and activate the new SP level properly.

# <span id="page-20-1"></span><span id="page-20-0"></span>**7 Zap Information**

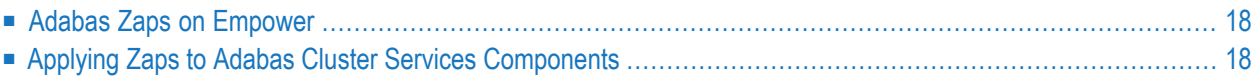

<span id="page-21-0"></span>This chapter covers the following topics related to zaps and your use of Adabas Cluster Services:

### <span id="page-21-3"></span>**Adabas Zaps on Empower**

<span id="page-21-2"></span>Please be sure to check the Knowledge Center in Software AG's Empower (*[https://empower.soft](https://empower.softwareag.com)[wareag.com](https://empower.softwareag.com)*) web site for any cluster-related Adabas zaps (AP*vrsnnn*) when you install Adabas Cluster Services.

### <span id="page-21-4"></span><span id="page-21-1"></span>**Applying Zaps to Adabas Cluster Services Components**

Usually, zaps for components of Adabas Cluster Services (Adabas nuclei, the SVCCLU component of the Adabas SVC, the ADACOM task) can be applied and made active one component at a time. That is, individual components can be shut down, have the zap applied, and be brought up again without ever shutting down the entire cluster. This is the default method of applying zaps, which is in effect if the zap description does not explicitly state otherwise.

In some cases, it may be possible that applying and activating a zap one component at a time would introduce erroneous behavior in the components that have not yet been zapped. If this is the case for a zap, it will be clearly indicated in the zap description, and instructions will be given for how to apply and activate the zap properly.

# <span id="page-22-2"></span><span id="page-22-0"></span>**8 End of Maintenance**

<span id="page-22-1"></span>For information on how long a product is supported by Software AG, access Software AG's Empower web site at *<https://empower.softwareag.com>*.

Log into Empower. Once you have logged in, you can expand **Products** in the left menu of the web page and select **Product Version Availability** to access the Product Version Availability application. This application allows you to review support information for specific products and releases.

# <span id="page-24-1"></span><span id="page-24-0"></span>**9 Documentation and Other Online Information**

![](_page_24_Picture_66.jpeg)

The following online resources are available for you to obtain up-to-date information about your Software AG products:

#### <span id="page-25-4"></span><span id="page-25-0"></span>**Software AG Documentation Website**

You can find documentation for all Software AG products on the Software AG Documentation website at *<https://documentation.softwareag.com>*. This site requires Empower credentials. If you do not have an Empower user ID and password yet, you will find instructions for registering on this site (free for customers with maintenance contracts) or you can also use the TECHcommunity website to access the latest documentation.

### <span id="page-25-3"></span><span id="page-25-1"></span>**Software AG TECHcommunity**

You can find documentation and other technical information on the Software AG TECH community website at *[http://techcommunity.softwareag.com](http://techcommunity.softwareag.com/)*. You can:

- Access product documentation, if you have TECH community credentials. If you do not, you will need to register and specify "Documentation" as an area of interest. If you already have TECHcommunity credentials, you can adjust your areas of interest on the TECHcommunity website by editing your TECHcommunity profile. To access documentation in the TECHcommunity once you are logged in, select **Documentation** from the **Communities** menu.
- Access articles, demos, and tutorials.
- <span id="page-25-2"></span>■ Use the online discussion forums, moderated by Software AG professionals, to ask questions, discuss best practices, and learn how other customers are using Software AG technology.
- <span id="page-25-5"></span>■ Link to external websites that discuss open standards and web technology.

#### **Software AG Empower Product Support Website**

You can find product information on the Software AG Empower Product Support website at *[ht](https://empower.softwareag.com)[tps://empower.softwareag.com](https://empower.softwareag.com)*. This site requires Empower credentials. If you do not have an Empower user ID and password yet, you will find instructions for registering on this site (free for customers with maintenance contracts).

To submit feature/enhancement requests, get information about product availability, and download products and certified samples, select **Products & Documentation** from the menu once you are logged in.

To get information about fixes and to read early warnings, technical papers, and knowledge base articles, select **Knowledge Center** from the menu once you are logged in.

### <span id="page-26-0"></span>**Index**

#### **A**

Adabas add-on product support, [9](#page-12-1) product support, [9](#page-12-1) restricted support for features, [13](#page-16-1) add-on product support, [9](#page-12-1)

#### **D**

dates, end-of-maintenance, [19](#page-22-1) documentation in TECHcommunity website, [22](#page-25-3) obtaining updates, [21](#page-24-1) on Documentation website, [22](#page-25-4) Documentation website documentation, [22](#page-25-4)

### **E**

Empower, [18](#page-21-2) Adabas zaps, [18](#page-21-3) end-of-maintenance dates, [19](#page-22-2) Empower website product support, [22](#page-25-5) end-of-maintenance dates, [19](#page-22-2) enhancements, [7](#page-10-1)

#### **M**

migrating from prior version, [15](#page-18-1)

#### **P**

```
prior versions, 15
product support
   end-of-maintenance dates, 19
   obtaining in Empower, 22
   obtaining updated documentation, 21
```
#### **R**

restricted support, [13](#page-16-2)

#### **S**

support end-of-maintenance dates, [19](#page-22-2)

obtaining updated documentation, [21](#page-24-1) support dates, [19](#page-22-2) support for prior versions, [19](#page-22-1)

#### **T**

TECHcommunity website, [22](#page-25-3)

#### **Z**

zap information, [17](#page-20-1) zaps applying to Adabas Cluster Services components, [18](#page-21-4) zps Adabas, [18](#page-21-3)